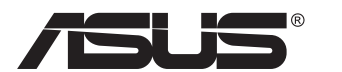

# **Serija PB278 LCD monitor**

# **Korisnički vodič**

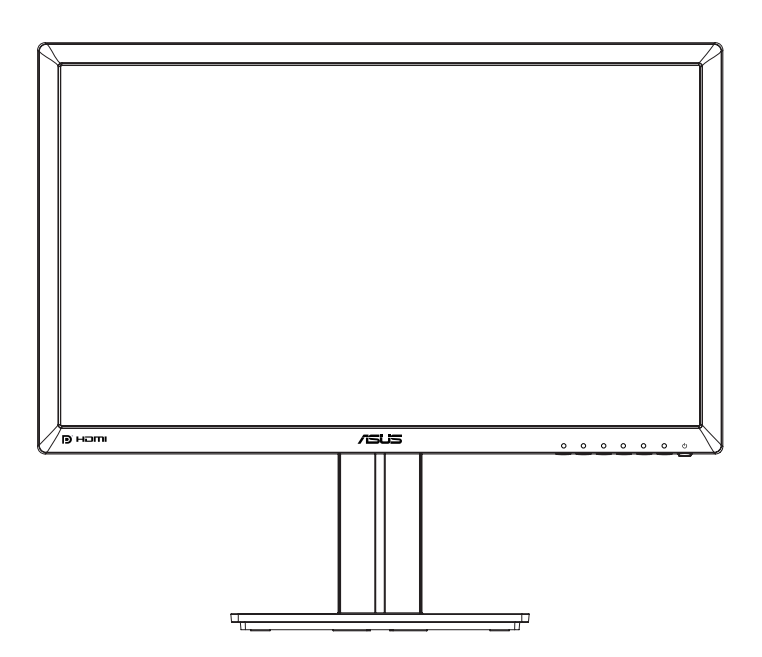

# **Sadržaj**

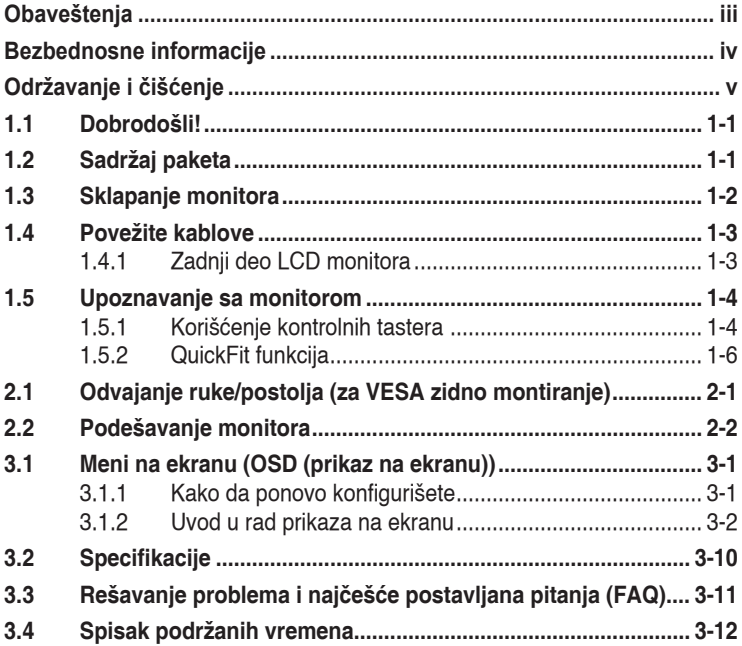

Autorska prava © 2014 ASUSTeK COMPUTER INC. Sva prava zadržana.

Nijedan deo ovog uputstva, uključujući proizvode i softver opisane u njemu, ne smeju se reprodukovati, preneti, transkribovati, skladištiti u sisteme za skladištenje ili prevesti na bilo koji jezik u bilo kojoj formi ili na bilo koji način, osim dokumentacije koje kupac zadrži kao rezervnu kopiju, bez izričite pisane dozvole kompanije ASUSTeK COMPUTER, INC. ("ASUS").

Garancija za proizvod ili usluge neće važiti ukoliko: (1) je proizvod popravljan, modifikovan ili menjan, osim u slučaju da je takva popravka, modifikacija ili promena pisano ovlašćena od strane kompanije ASUS; ili (2) je serijski broj proizvoda oštećen ili nedostaje.

ASUS OBEZBEĐUJE OVAJ PRIRUČNIK "KAO ŠTO JESTE" BEZ BILO KOJE VRSTE GARANCIJE, BILO IZRAŽENE ILI IMPLICITNE, KOJA UKLJUČUJE ALI NIJE OGRANIČENA NA IMPLICITNU GARANCIJU ILI USLOVE PRODAJE ILI POGODNOSTI U ODREĐENE SVRHE. NI U JEDNOM SLUČAJU ASUS,<br>NJEGOVI DIREKTORI, SLUŽBENICI, ZAPOSLENI ILI AGENTI NEĆE BITI ODGOVORNI ZA BILO KAKVE INDIREKTNE, POSEBNE, SLUCAJNE ILI POSLEDICNE STETE (UKLJUCUJUCI STETU ZA<br>GUBITAK PROFITA, GUBITAK POSLOVANJA, GUBITAK KORIŠČENJA ILI PODATAKA, PREKIDANJE<br>POSLOVANJA I SLIČNO), ČAK I UKOLIKO JE ASUS OBAVEŠTEN O MOGUĆN KOJE MOGU DA NASTANU IZ BILO KOG DEFEKTA ILI GREŠKE U OVOM UPUTSTVU ILI PROIZVODU.

SPECIFIKACIJE I INFORMACIJE KOJE SU SADRŽANE U OVOM PRIRUČNIKU SU OBRAĐENE ISKLJUČIVO ZA INFORMACIONO KORIŠĆENJE I MOGU SE PROMENITI U BILO KOJE VEME BEZ PRETHODNOG OBAVEŠTENJA I NE TREBA IH POSMATRATI KAO OBAVEZU ZA ASUS. ASUS NE PREUZIMA NIKAKVU ODGOVORNOST ZA BILO KAKVE GREŠKE ILI NEPRECIZNOSTI KOJE SE MOGU POJAVITI U OVOM UPUTSTVU, UKLJUČUJUĆI PROIZVODE I SOFTVER KOJI SU U NJEMU OPISANI.

Proizvodi i korporacijska imena pomenuta u ovom uputstvu mogu ali ne moraju biti registrovane trgovačke marke ili autorska prava njihovih respektivnih kompanija i koriste se samo radi identifikacije ili objašnjenja i za korist vlasnika, bez namene da se krše prava.

# <span id="page-2-0"></span>**Obaveštenja**

#### **Izjava Federalne komisije za komunikacije**

Ovaj uređaj u saglasnosti je sa Delom 15 FCC pravila. Rad zavisi od sledeća dva uslova:

- Ovaj uređaj ne sme da izazove štetno ometanje, i
- Ovaj uređaj mora da prihvati bilo koje ometanje koje primi, uključujući ometanje koje može da izazove neželjeni rad.

Ova oprema je testirana i u saglasnosti je sa ograničenjima za Klasu B digitalnih uređaja, u skladu sa Delom 15 FCC pravila. Ove granice su dizajnirane da obezbede razumnu zaštitu od štetnog ometanja u rezidencionoj instalaciji. Ova oprema generiše, koristi i može da emituje energiju radio frekvencije i, ukoliko se ne instalira i ne koristi u skladu sa uputstvom za korišćenje, može da dovede do štetnog ometanja radio komunikacija. Međutim, nema garancija da do ometanja neće doći u određenoj instalaciji. Ukoliko ova oprema dovede do štetnog ometanja radio ili TV prijema, a što se može zaključiti uključivanjem i isključivanjem opreme, predlažemo vam da pokušate da sprečite ometanje na neki od sledećih načina:

- Okrenite ili premestite antenu za prijem signala.
- Povećajte rastojanje između opreme i resivera.
- Povežite opremu u priključak za struju koji se razlikuje od priključka za koji je povezan risiver.
- Konsultujte se sa prodavcem ili iskusnim radio/TV tehničarem za pomoć.

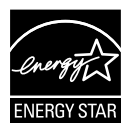

Kao partner Energy Star®, naša kompanija odlučila je da ovaj proizvod ispunjava smernice Energy Star® za energetsku efikasnost.

#### **Izjava Kanadskog odeljenja za komunikacije**

Ovaj digitalni uređaj ne prevazilazi ograničenja za Klasu B emisije radio buke za digitalne uređaje određene u regulativama za Radio ometanje Kanadskog odeljenja za komunikacije.

Klasa B digitalnih uređaja u saglasnosti je sa Kanadskim ICES-003.

# <span id="page-3-0"></span>**Bezbednosne informacije**

- Pre podešavanja monitora, pažljivo pročitajte svu dokumentaciju koju ste dobili u paketu.
- Da sprečite mogući požar ili šok, nikada ne izlažite monitor kiši ili vlazi.
- Nikada ne pokušavajte da otvorite kućište monitora. Opasan visoki napon unutar monitora može da dovede do opasne telesne povrede.
- Ukoliko je napajanje polomljeno, ne pokušavajte da sami popravite. Kontaktirajte kvalifikovanog tehničara za popravke ili prodavca.
- Pre korišćenja proizvoda, proverite da su svi kablovi ispravno povezani i da nisu oštećeni. Ukoliko detektujete bilo kakvo oštećenje, odmah kontaktirajte svog prodavca.
- Prorezi i otvori na poleđini ili na vrhu kućišta su tu radi ventilacije. Ne blokirajte ove proreze. Nikada ne stavljajte ovaj proizvod blizu radijatora ili na radijatoru ili blizu izvora toplote, osim ukoliko nema odgovarajuće ventilacije.
- Monitor treba koristiti samo sa tipom napajanja naznačenim na etiketi. Ukoliko niste sigurni koji tip napajanja imate u kući, konsultujte svog prodavca ili lokalnu elektrodistribuciju.
- Koristite odgovarajuću utičnicu za struju koja odgovara standardima vašeg lokalnog napajanja.
- Ne preopterećujte trake za struju i produžne kablove. Preopterećivanje može da dovede do požara ili električnog šoka.
- Izbegavajte prašinu, vlažnost i ekstremne temperature. Ne stavljajte monitor na bilo koje mesto gde može da se pokvasi. Postavite monitor na stabilnu površinu.
- Isključite uređaj za vreme oluje sa grmljavinom ili ukoliko nećete da ga koristite duže vreme. Ovo će da zaštiti monitor od oštećenja usled nestanka struje.
- Nikada ne gurajte objekte i ne prosipajte tečnost bilo koje vrste u proreze na kućištu monitora.
- Da obezbedite zadovoljavajući rad, koristite monitor isključivo sa navedenim UL kompjuterima koji imaju odgovarajuće konfigurisane prijemnike, označene sa između 100 ~ 240V AC.
- Utičnica za struju treba da bude montirana u blizini opreme i treba da bude lako dostupna.
- Ukoliko naiđete na tehničke probleme sa monitorom, kontaktirajte kvalifikovanog servisnog tahničara ili svog prodavca.
- Obezbedite uzemljenje pre nego što povežete priključak za struju. Takođe, kad isključujete uzemljenje, obavezno isključite nakon što izvučete kabl za struju iz struje.

# <span id="page-4-0"></span>**Održavanje i čišćenje**

- Pre nego što podignete ili premestite svoj monitor, bolje je da izvučete kablove i kabl za struju. Pratite ispravne tehnike podizanja kada postavljate monitor. Kada podižete ili nosite monitor, uhvatite ivice monitora. Ne podižite monitor za postolie ili kabl.
- Čišćenje. Isključite svoj monitor i izvucite kabl za napajanje. Očistite površinu monitora mekom krpom bez lana. Čvrste mrlje se mogu ukloniti pomoću tkanine natopljene blagim sredstvom za čišćenje.
- Izbegavajte da koristite sredstvo za čišćenje koje sadrži alkohol ili aceton. Samo sredstvo za čišćenje namenjeno za korišćenje sa LCD-om. Nikada ne prskajte sredstvo za čišćenje direktno na ekran, jer može da kapne unutar monitora i dovede do električnog šoka.

#### **Sledeći simptomi su normalni za monitor:**

- Ekran može da svetluca u toku prve upotrebe zbog prirode fluorescentnog svetla. Isključite priključak za napajanje i uključite ga ponovo da biste se uverili da je svetlucanje prestalo.
- Moguće je da ćete imati blago nejednako osvetljenje na ekranu u zavisnosti od šeme radne površine koju koristite.
- Kada se ista slika prikazuje satima, senka prethodnog ekrana može da se zadrži nakon promene slike. Ekran će se polako oporaviti ili možete da isključite priključak za napajanje na nekoliko sati.
- Kada ekran postane crn ili treperi, ili ne može više da radi, kontaktirajte svog prodavca ili servisni centar radi popravke. Nemojte sami da popravljate ekran!

#### **Konvencije korišćene u ovom vodiču**

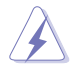

UPOZORENJE: Informacije kako da se ne povredite kada pokušavate da izvršite zadatak.

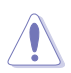

OPREZ: Informacije kako da ne oštetite komponente kada pokušavate da izvršite zadatak.

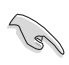

VAŽNO: Informacije koje MORATE da pratite da biste izvršili zadatak.

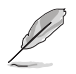

NAPOMENA: Saveti i dodatne informacije za pomoć u izvršavanju zadataka.

#### **Gde naći još informacija**

Za dodatne informacije i ažuriranje proizvoda i softvera pogledajte sledeće izvore.

#### **1. ASUS internet prezentacije**

ASUS internet prezentacije širom sveta obezbeđuju ažurirane informacije o ASUS hardverskim i softverskim proizvodima. Pogledajte **<http://www.asus.com>**

#### **2. Opcionalna dokumentacija**

Vaš paket proizvoda može da uključuje opcionalnu dokumentaciju koju je dodao vaš prodavac. Ovi dokumenti nisu deo standardnog paketa.

# <span id="page-6-0"></span>**1.1 Dobrodošli!**

Hvala vam što ste kupili ASUS® LED monitor!

Najnoviji širok LCD monitor kompanije ASUS obezbeđuje jasniji, širi i svetliji prikaz, plus mnoštvo opcija koje povećavaju vaše uživanje prilikom gledanja.

Uz ove opcije, možete da uživate u pogodnostima i izuzetnom vizuelnom utisku koji vam monitor pruža!

# **1.2 Sadržaj paketa**

Proverite paket za sledeće stavke:

- $\checkmark$  ICD monitor
- $\checkmark$  Baza monitora
- Vodič za brzo korišćenje
- $\checkmark$  Garancija
- $\checkmark$ 1x kabl za struju
- $\checkmark$  1x audio kabl
- $\checkmark$ 1× kabl za DisplayPort (port ekrana) [opcion]
- $\checkmark$ 1× HDMI kabl (opcion)
- $\checkmark$ 1x DVI kabl (dupla veza)(opciono)
- $\sqrt{1x VGA}$  kabl

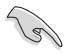

• Ukoliko bilo koja od gore navedenih stavki nedostaje ili je oštećena, kontaktirajte odmah svog prodavca.

# <span id="page-7-0"></span>**1.3 Sklapanje monitora**

#### **Da sklopite monitor:**

- 1. Postavite ekran ravno na krpu na stolu, sklopite osnovu prema crtežu i novčićem ili zavijačem pričvrstite šraf.
- 2. Postavite umetak za kablove u rupicu na postolju i podesite monitor na ugao koji vam je najudobniji.

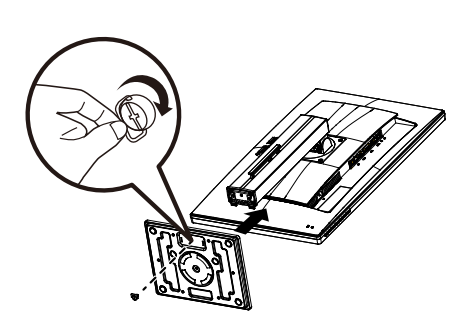

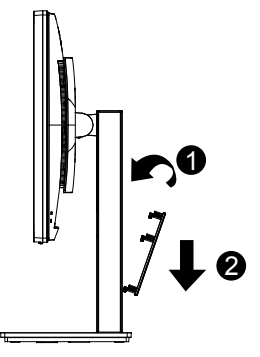

### <span id="page-8-0"></span>**1.4 Povežite kablove**

#### **1.4.1 Zadnji deo LCD monitora**

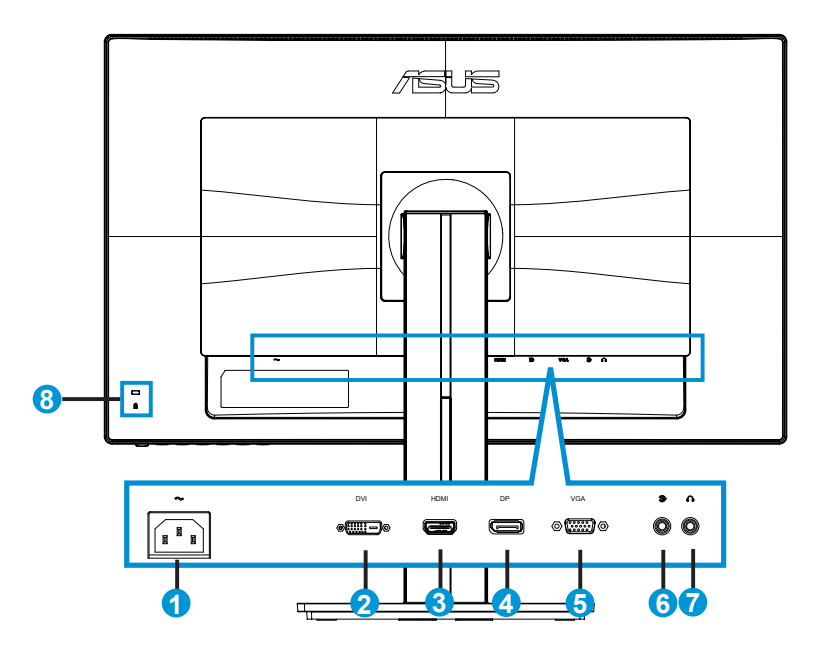

- 1. Ulaz za naizmeničnu struju
- 2. DVI port
- 3. HDMI port
- 4. Port za prikaz
- 5. VGA port
- 6. Audio ulazni port
- 7. Slušalice izlazni port
- 8. Kensington brava

# <span id="page-9-0"></span>**1.5 Upoznavanje sa monitorom**

#### **1.5.1 Korišćenje kontrolnih tastera**

Koristite kontrolne tastere na zadnjem delu monitora da podesite sliku.

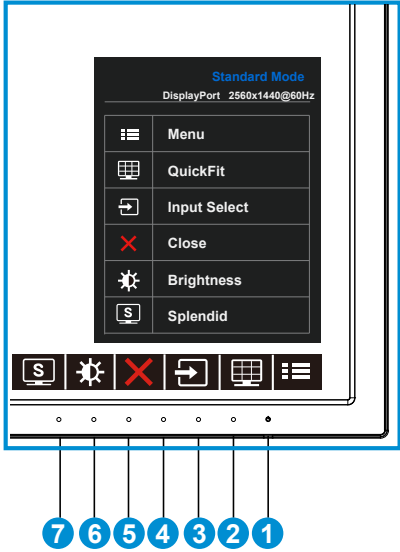

- 1.  $\bigcirc$  Taster za napajanje / indikator za napajanje:
	- Pritisnite ovaj taster da biste uključili/isključili monitor.
	- Definicija boje indikatora napajanja je kao u tabeli ispod.

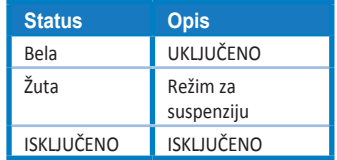

- 2. **The Taster za MENU (MENI):** 
	- Pritisnite ovaj taster da biste ušli u meni na ekranu.
- 3. **ED** OuickFit taster:
	- Ovo je brzi taster za aktiviranje funkcije **QuickFit** namenjene poravnavanju.
	- **• QuickFit** funkcija sadrži 6 stranica uobičajenih šema mreža, veličina papira i veličina slika. Za više informacija pogledajte stranicu [1-6.](#page-11-1)
- 4.  $\Box$  Taster za Input Select (Odabir unosa):
	- Koristite ovaj brzi taster da se prebacite između VGA, DVI, HDMI / MHL (samo za PB278QR) ili DisplayPort ulaznog signala.
- 5.  $\mathsf{X}$  Taster za Close (Zatvaranje)
	- Izlaz iz menija na ekranu.
- 6. Taster1 Shortcut (Prečica)
	- Ovo je taster-prečica. Podrazumevano podešavanje je za Brightness (Osvetljenje).
- 7. Taster2 Shortcut (Prečica)
	- Ovo je taster-prečica. Podrazumevano podešavanje je za Splendid.

#### <span id="page-11-1"></span><span id="page-11-0"></span>**1.5.2 QuickFit funkcija**

QuickFit funkcija sadrži tri šeme: (1) Mreža (2) Veličina papira (3) Veličina slike.

1. Šema mreže: Olakšava da dizajneri i korisnici organizuju sadržaj i prikaz na jednoj stranici i postignu konsistentan izgled i osećaj.

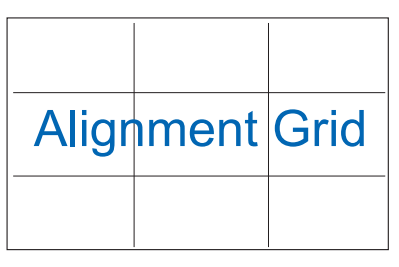

2. Veličina papira: Obezbeđuje da korisnici vide svoje dokumente u pravoj veličini na ekranu.

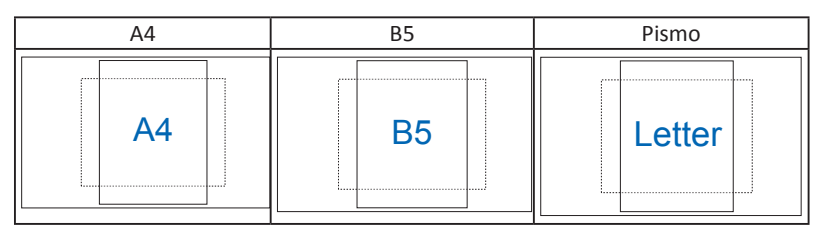

3. Veličina slike: Obezbeđuje da fotografi i drugi korisnici precizno vide i urede svoje slike u pravoj veličini na ekranu.

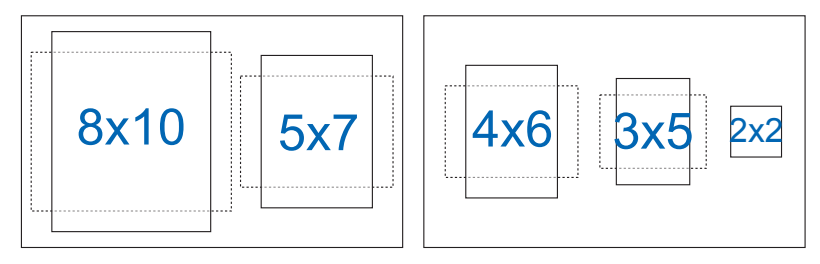

### <span id="page-12-0"></span>**2.1 Odvajanje ruke/postolja (za VESA zidno montiranje)**

Odvojivo postolje ovog monitora je posebno dizajnirano za VESA jedinicu za zid.

#### **Da biste otkačili polugu/postolje**

- 1. Isključite napajanje i signalne kablove. Pažljivo postavite prednji deo monitora sa ekranom okrenutim na dole na čist sto.
- 2. Upotrebite odvijač da uklonite četiri zavrtnja na ruci (slika 1), a potom odvojite ruku/postolje sa monitora (slika 2).
	- Preporučujemo da pokrijete površinu stola mekom krpom kako bi sprečili oštećenje monitora.
	- Slika 1 Slika 2
- Držite postolje monitora dok uklanjate zavrtnje.

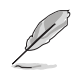

- VESA komplet za montiranje na zid (100 x 100 mm) se kupuje odvojeno.
- Koristite samo UL navedene konzole za montiranje na zid sa minimalnim opterećenjem/težinom od 28,8 kg (veličina zavrtnja: M4 × 10 mm).

# <span id="page-13-0"></span>**2.2 Podešavanje monitora**

- Za optimalno pregledanje, preporučujemo vam da pogledate u puno lice monitora, a potom podesite monitor pod uglom koji vam najviše odgovara.
- Držite postolje da sprečite monitor da padne kada promenite njegov ugao.
- Možete da podesite ugao monitora od +20˚do -5˚, i monitor dozvoljava podešavanje nagiba levo ili desno od 60˚. Takođe možete da podesite visinu monitora u opsegu od +/- 12cm.

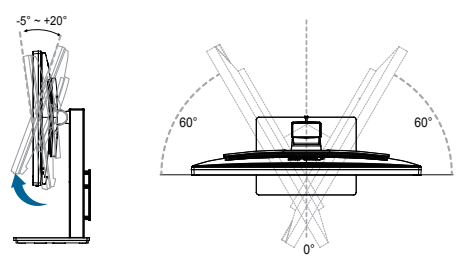

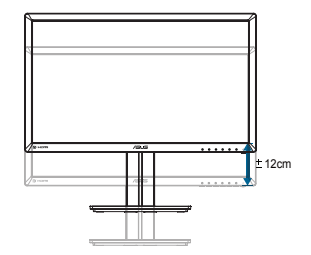

#### **Okretanje monitora**

- 1. Podignite monitor na najviši položaj.
- 2. Nagnite monitor na maksimalni ugao.
- 3. Okrenite monitor u smeru kretanja kazaljke na satu do ugla koji vam je potreban.

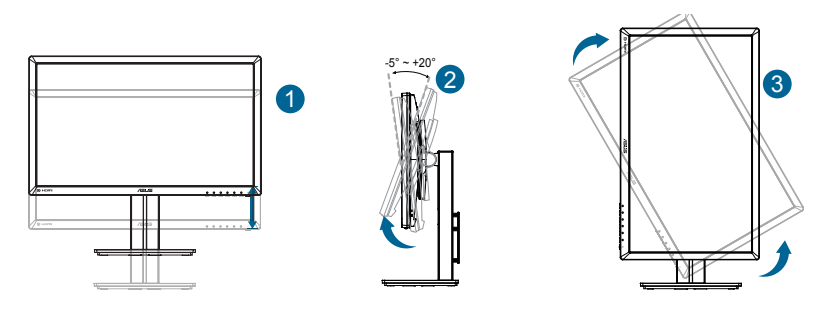

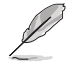

Normalno je da monitor blago podrhtava dok podešavate ugao gledanja.

### <span id="page-14-0"></span>**3.1 Meni na ekranu (OSD (prikaz na ekranu))**

#### **3.1.1 Kako da ponovo konfigurišete**

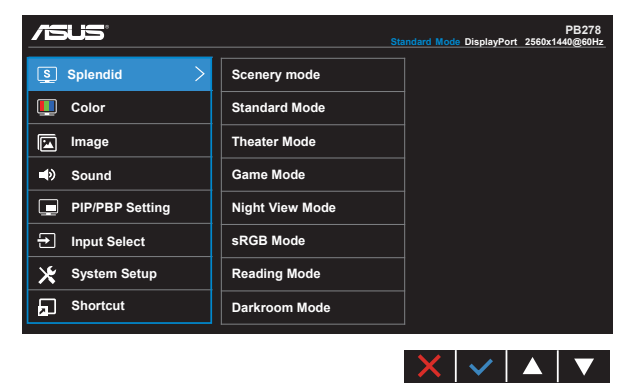

- 1. Pritisnite taster MENU (MENI) da biste aktivirali meni na ekranu.
- 2. Pritisnite  $\nabla$  i  $\triangle$  tastere da se prebacite između opcija u meniju. Kada se prebacujete sa jedne ikonice na drugu, ime opcije biće osvetljeno.
- 3. Da odaberete osvetljenu stavku na meniju, pritisnite taster  $\checkmark$ .
- 4. Pritisnite tastere ▼ i ▲ da odaberete željeni parametar.
- 5. Pritisnite  $\checkmark$  taster da uđete na kliznu traku i potom upotrebite tastere  $\checkmark$  ili ▲, u skladu sa pokazateljima na meniju, da obavite promene.
- 6. Odaberite  $\bigcirc$  da se vratite na prethodni meni ili  $\checkmark$  da prihvatite i da se vratite na prethodni meni.

#### <span id="page-15-0"></span>**3.1.2 Uvod u rad prikaza na ekranu**

#### **1. Splendid (Izuzetno)**

Ova funkcija sadrži osam pod funkcija koje možete da odaberete po svom ukusu. Svaki režim ima odabir za Resetovanje, koji vam omogućava da zadržite svoje podešavanje ili se vratite na režim za podešavanje unapred.

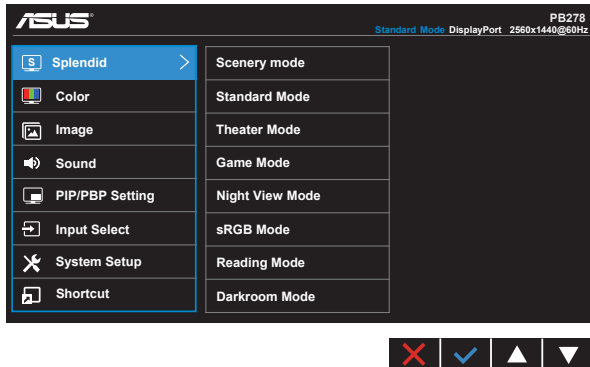

- **• Scenery Mode (Pejzažni režim)**: Ovo je najbolji izbor za pejzažnu sliku prikazanu pomoću SPLENDID™ Video Intelligence tehnologije.
- **• Standard Mode (Standardni režim)**: Ovo je najbolji izbor za uređivanje dokumenta pomoću SPLENDID™ Video Intelligence tehnologije.
- **• Theater Mode (Pozorišni režim)**: Ovo je najbolji izbor za gledanje filmova pomoću SPLENDID™ Video Intelligence tehnologije.
- **• Game Mode (Režim za igre)**: Ovo je najbolji izbor za igranje igrica pomoću SPLENDID™ Video Intelligence tehnologije.
- **• Night View Mode (Režim za noćno pregledanje)**: Ovo je najbolji izbor za igranje igara ili gledanje filmova sa mračnim scenama pomoću SPLENDID™ Video Intelligence tehnologije.
- **• sRGB Mode (sRGB režim)**: Ovo je najbolji izbor za gledanje slika i grafije sa kompjutera.
- **• Reading Mode (Režim za čitanje (samo za PB278QR))**: Ovo je najbolji izbor za čitanje knjiga.
- **• Darkroom Mode (Režim za zamračenu sobu (samo za PB278QR))**: Ovo je najbolji izbor za sredinu sa slabim ambijentalnim okruženjem.

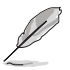

- U Standard Mode (Standardnom režimu), funkcije za Saturation (zasićenje), SkinTone (nijansu kože), Sharpness (Oštrina) i ASCR ne može da konfiguriše korisnik.
- U sRGB režimu, funkcije Saturation (zasićenje), Color Temp. (temperatura boje), SkinTone (nijansa kože), Sharpness (oštrina), Brightness (svetlina), Contrast (kontrast) i ASCR ne može da konfiguriše korisnik.
- U Reading Mode (Režimu za čitanje), funkcije za Saturation (zasićenje), SkinTone (nijansu kože), Sharpness (oštrinu), ASCR, Contrast (kontrast) i Color Temp. (temperaturu boje) ne može da konfiguriše korisnik.

#### **2. Color (Boja)**

Odaberite boju slike koju volite preko ove funkcije.

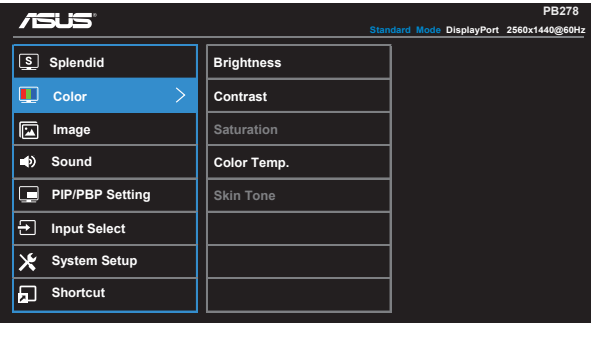

- **• Brightness (Osvetljenje)**: Opseg podešavanja je od 0 do 100.
- **• Contrast (Kontrast)**: Opseg podešavanja je od 0 do 100.
- **• Saturation (Zasićenje)**: Opseg podešavanja je od 0 do 100.
- **• Color Temp. (Temperaura boje)**: Sadrži tri unapred podešena režima za boju (**Cool (hladna)**, **Normal (normalna)**, **Warm (topla)**) i **User (korisnički)** režim.

 $\times$   $\cdot$   $\cdot$   $\cdot$   $\cdot$ 

**• Skin Tone (Boja kože)**: Sadrži tri režima za boje, uključujući **Reddish (crveno)**, **Natural (prirodno)** i **Yellowish (žućkasto)**.

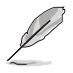

• U User Mode (Korisničkom režimu), boje R (crveno), G (zeleno) i B (plavo) može da konfiguriše korisnik; opseg za podešavanje je 0 ~ 100.

#### **3. Image (Slika)**

Možete da podesite Sharpness (Oštrinu), Trace Free (Bez traga), Aspect Control (Razmeru), VividPixel (Živopisnost), ASCR (Pametni odnos kontrasta), Position (Poziciju) [samo za VGA], Focus (Fokus) [samo za VGA], i Auto Adjust (Automatsko podešavanje) [samo za VGA] slike sa ove glavne funkcije.

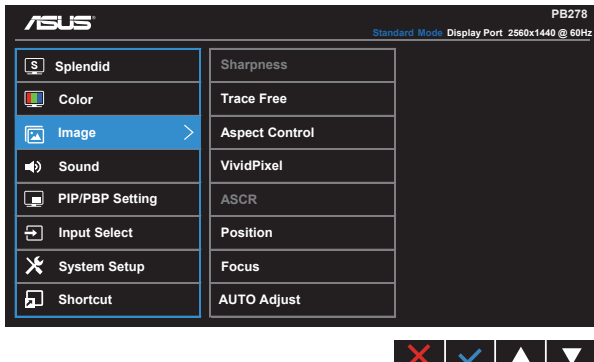

- **• Sharpness (Oštrina)**: Podešava oštrinu slike. Opseg podešavanja je od 0 do 100.
- **• Trace Free (Bez traga):** Ubrzava vreme odgovora preko Over Drive tehnologije. Opseg podešavanja je od niže 0 do brže 100.
- **• Aspect Control (Razmeru)**: Podesite raspon širine i visine slike na "**Full**" **(pun)**, "**4:3**", "**1:1**", ili "**Over Scan**" **(sken preko)**.
- **• VividPixel (živopisnost)**: Ekskluzivna ASUS tehnologija koja prikazuje živopisne prikaze za uživanje u kristalno jasnim i detaljnim slikama. Opseg podešavanja je od 0 do 100.
- **• ASCR (Pametni odnos kontrasta)**: Odaberite **ON (uključeno)** ili **OFF (isključeno)** da biste omogućili ili onemogućili funkciju za dinamički opseg kontrasta.
- **• Position (Pozicija)**: Podesite horizontalni položaj (**H-Position (H-položaj)**) i vertikalni položaj (**V-Position (V-položaj)**) slike. Podešavanje slike je od 0 do 100 (dostupno samo za VGA ulaz).
- **• Focus (Fokus)**: Smanjuje smetnje u horizontalnim linijama i smetnje u vertikalnim linijama slike zasebnim podešavanjem (**Phase (faze)**) i (**Clock (sata)**). Podešavanje slike je od 0 do 100 (dostupno samo za VGA ulaz).
- **• AUTO Adjust. (Automatsko podešavanje)**: Automatski podesite sliku na optimizovan položaj, sat i fazu. (Dostupno samo za VGA ulaz.)

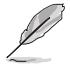

- Phase (Faza) podešava fazu signala sata piksela. Sa pogrešnim podešavanjem faze, ekran pokazuje horizontalna ometanja.
- Clock (Sat) (frekvencija piksela) podešava broj piksela koje skenira jedan horizontalni prelet. Ukoliko frekvencija nije ispravna, ekran pokazuje vertikalne trake i slika nije proporcionalna.

#### **4. Sound (Zvuk)**

Podešava podešavanja za zvuk prema vašoj želji.

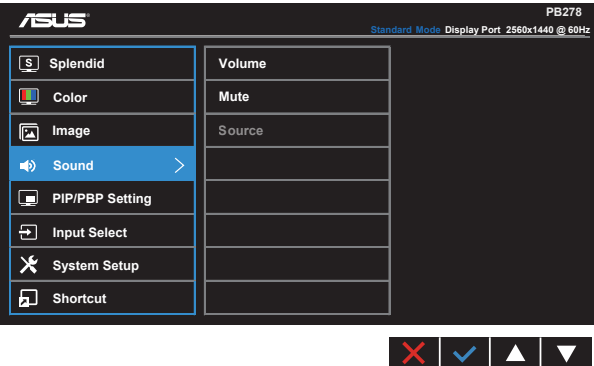

- **• Volume (Ton)**: Podešava nivo izlaznog tona.
- **• Mute (Bez tona)**: Utišava izlazni zvuk.
- **• Source (Izvor)**: Podešava audio izvor na "Line In" ili "HDMI / MHL" (dostupno samo za HDMI / MHL ulaz, a MHL samo za PB278QR); Podešava audio izvor u "Line In" ili "DisplayPort" (port ekrana) [dostupno samo za DisplayPort (port ekrana) unos].

#### **5. PIP/PBP Setting (Podešavanje za PIP/PBP) (sliku u slici/sliku pored slike) (samo za PB278QR)**

PIP/PBP Setting (PIP/PBP podešavanje) dozvoljava vam da otvorite još jedan pod prozor povezan sa drugim video izvorom pored glavnog prozora sa originalnog video izvora.

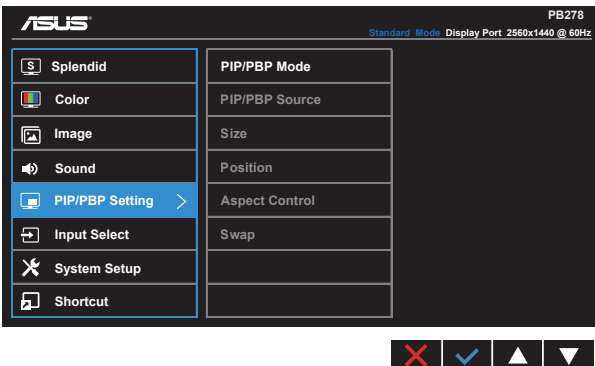

Aktiviranjem ove funkcije, ovaj monitor prikazuje dve slike sa dva različita video izvora.

- **• PIP/PBP Mode (PIP/PBP režim)**: Odabira PIP ili PBP funkciju, ili ih isključuje.
- **• PIP/PBP Source (PIP/PBP izvor)**: Odabira izvor video ulaza između "VGA", "DVI", "HDMI/MHL", ili "DisplayPort" (porta ekrana).
- **• Size (Veličina)**: Podešava veličinu PIP-a na "Small" (mala), "Middle" (srednja), ili "Large" (velika).
- **• Position (Pozicija)**: Podešava položaj PIP pod prozora na "Right-Top" (desnovrh), "Left-Top" (levo-vrh), "Right-Bottom" (desno-dole) ili "Left-Bottom" (levodole).
- **• Aspect Control (Konrola aspekta)**: Podešava PIP raspon širine i visine slike i automatski podešava podešava veličinu PIP prozora.

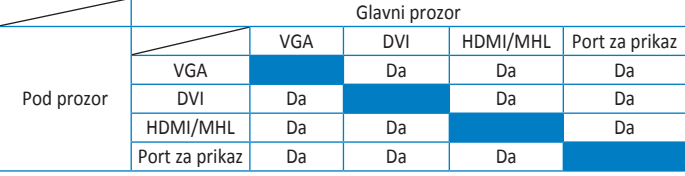

**• Swap (Zamenjivanje)**: Zamenjuje izvore glavnog- i pod- prozora.

#### **6. Input Select (Izbor ulaza)**

Odaberite ulazni izvor između **VGA, DVI, HDMI / MHL (samo za PB278QR) ili DisplayPort (port ekrana)** ulaznog signala.

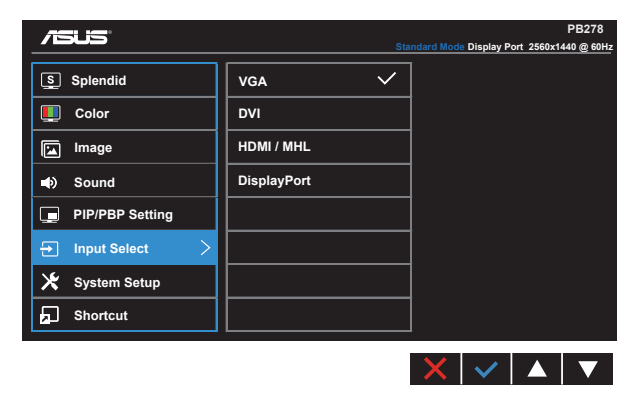

#### **7. System Setup (Sistemsko podešavanje)**

Podešavanje sistemske konfiguracije.

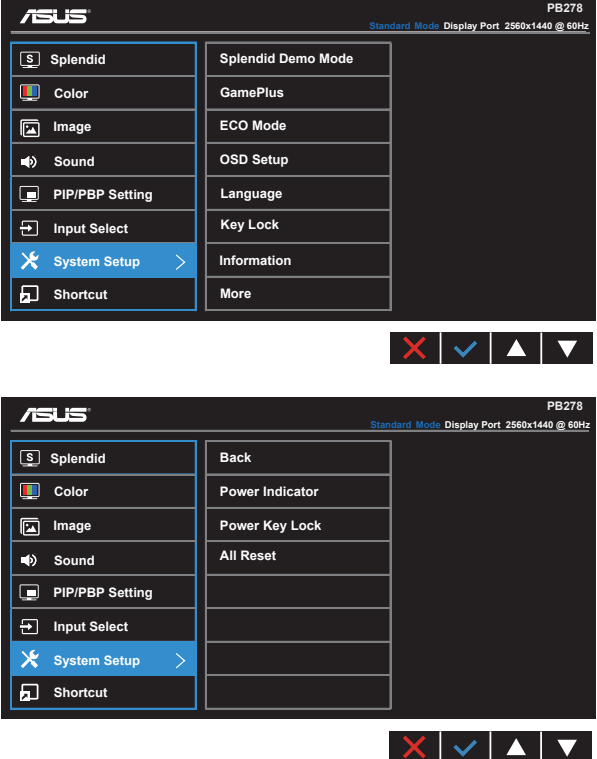

- **• Splendid Demo Mode (Splendid demo režim)**: Aktivirajte demo režim za Splendid funkciju.
- **• GamePlus**: GamePlus funkcija daje komplet alata i kreira bolje okruženje za video igrice za korisnike kada igraju različite tipove igrica. Posebno, funkcija Aimpoint (ciljna tačka) je posebno dizajnirana za nove igrače ili početnike u pucačkim (FPS) igricama.

Da aktivirate GamePlus:

- Odaberite **ON (uključeno)** da uđete u GamePlus glavni meni.
- Pritisnite i > da odaberete između funkcija Aimpoint (ciljna tačka) i Timer (tajmer).

• Pritisnite  $\checkmark$  da potvrdite funkciju koju ste odabrali. Pritisnite  $\bigcirc$  da se vratite nazad. Pritisnite  $\times$  da iskliučite i izađite.

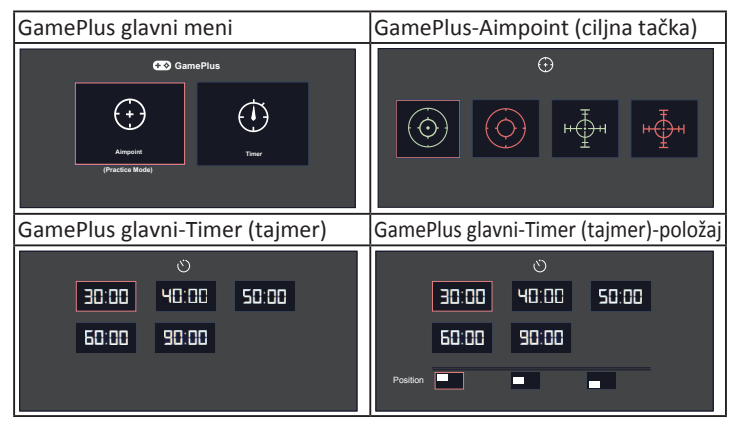

- **• ECO Mode (Eko režim)**: Aktivirajte ekološki režim za štednju energije.
- **• OSD Setup (Podešavanja menija na ekranu)**: Podesite **OSD Timeout (vreme isteka menija na ekranu)**, **DDC/CI** i **Transparency (transparentnost)** ekrana menija.
- **• Language (Jezik)**: Odaberite jezik menija na ekranu. Izbori su: **engleski**, **francuski**, **nemački**, **španski**, **italijanski**, **holandski**, **ruski**, **tradicionalni kineski**, **pojednostavljeni kineski**, **japanski**, **persijski**, **tajlandski**, **indonežanski**, **poljski**, **turski**, **portugalski**, **češki**, **hrvatski**, **mađarski**, **rumunski** i **korejski**.
- **• Key Lock (Zaključavanje tastera)**: Isključite sve ključne funkcije. Pritisnite drugi taster sa desne strane duže od pet sekundi da isključite funkciju zaključavanja tastera.
- **• Information (Informacije)**: Prikazuje informacije o monitoru.
- **• More (Više)**: Vratite se na sledeću stranu System Setup (Sistemsko podešavanje).
- **• Back (Nazad)**: Vratite se na prethodnu stranu System Setup (Sistemsko podešavanje).
- **• Power Indicator (Indikator napajanja)**: Uključite/isključite indikator svetleće diode.
- **• Power Key Lock (Zaključavanje tastera za napajanje)**: Za isključivanje/ uključivanje tastera za napajanje
- **• All Reset (Resetovanje svega)**: Podesite na "**Yes (Da)**" da biste vratili sva podešavanja na podrazumevane fabričke vrednosti.

#### **8. Shortcut (Prečica)**

Odabiranje ove opcije vam omogućava da podesite dva tastera za prečice.

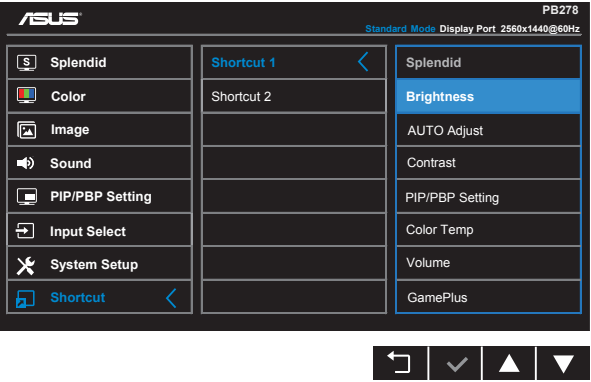

- **• Shortcut 1 (Prečica 1)**: Korisnik može da odabere između "Splendid" (Izuzetno), "Brightness" (Osvetljenje), "AUTO Adjust." (AUTO podešavanje), "Contrast" (Kontrast), "PIP/PBP Setting" (PIP/PBP podešavanje), "Color Temp." (Temperatura boje), "Volume" (Ton), "GamePlus" i da podesi kao taster za prečicu. Podrazumevano podešavanje je za Brightness (Osvetljenje).
- **• Shortcut 2 (Prečica 2)**: Korisnik može da odabere između "Splendid" (Izuzetno), "Brightness" (Osvetljenje), "AUTO Adjust." (AUTO podešavanje), "Contrast" (Kontrast), "PIP/PBP Setting" (PIP/PBP podešavanje), "Color Temp." (Temperatura boje), "Volume" (Ton), "GamePlus" i da podesi kao taster za prečicu. Podrazumevano podešavanje je za Splendid.

# <span id="page-23-0"></span>**3.2 Specifikacije**

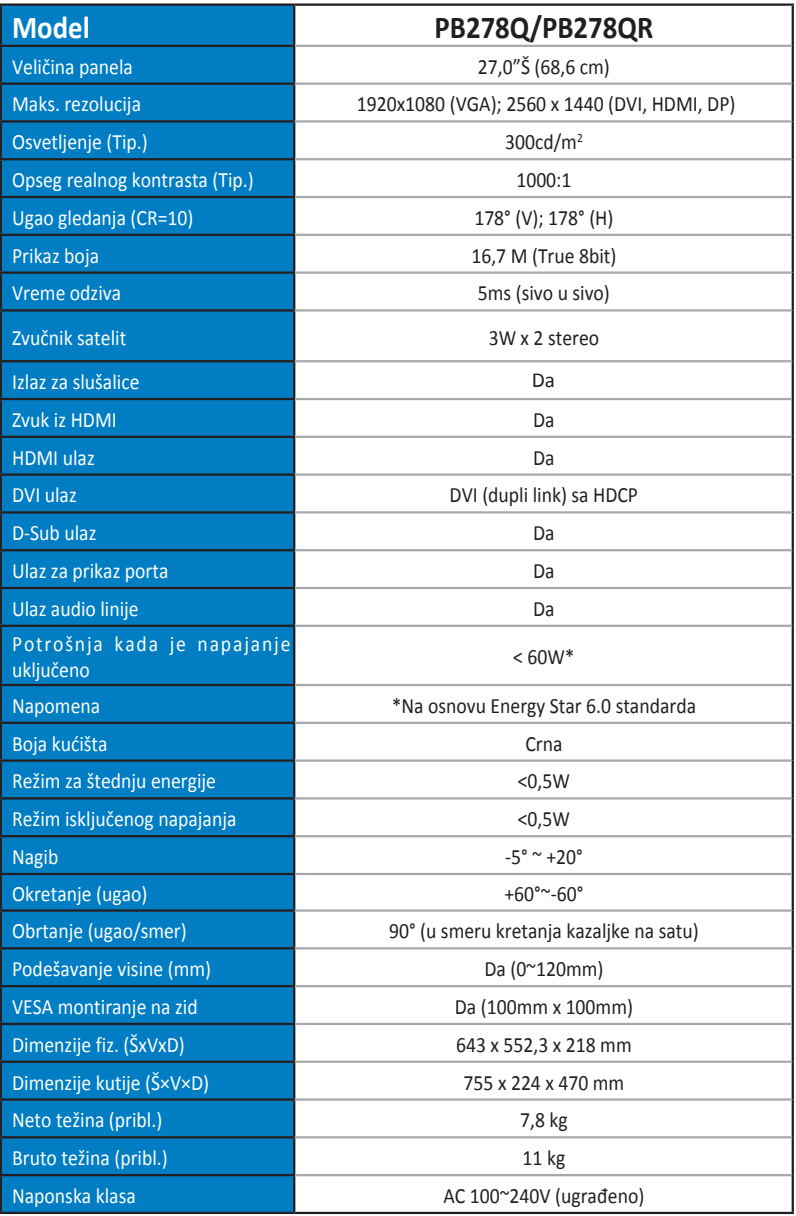

## <span id="page-24-0"></span>**3.3 Rešavanje problema i najčešće postavljana pitanja (FAQ)**

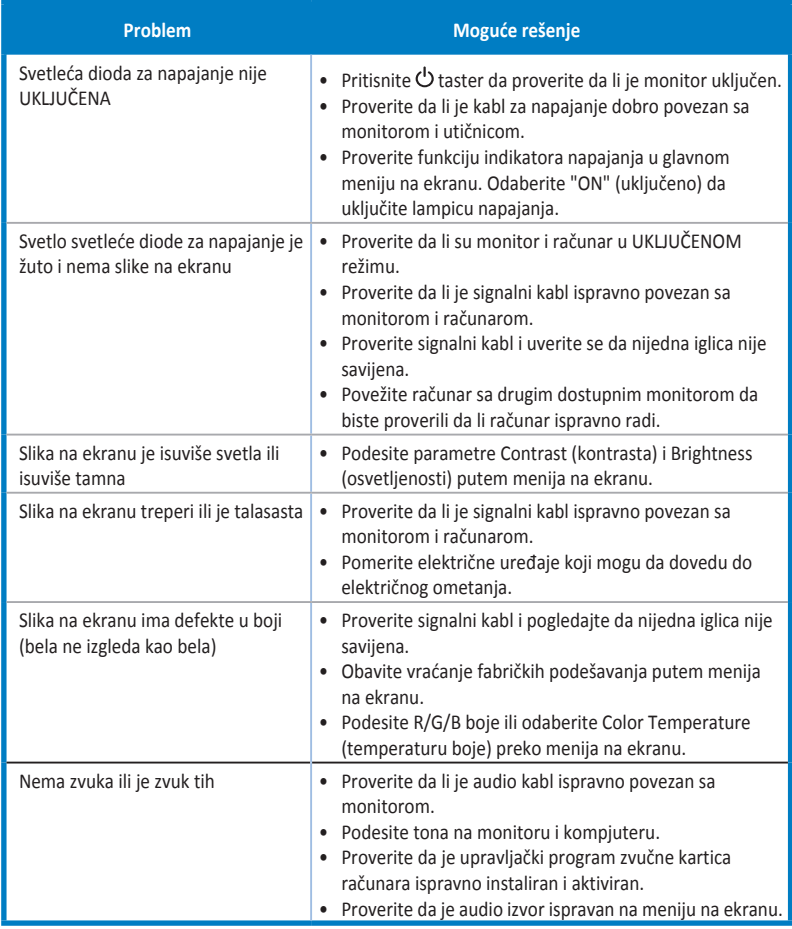

# <span id="page-25-0"></span>**3.4 Spisak podržanih vremena**

#### **PC podržano primarno vreme**

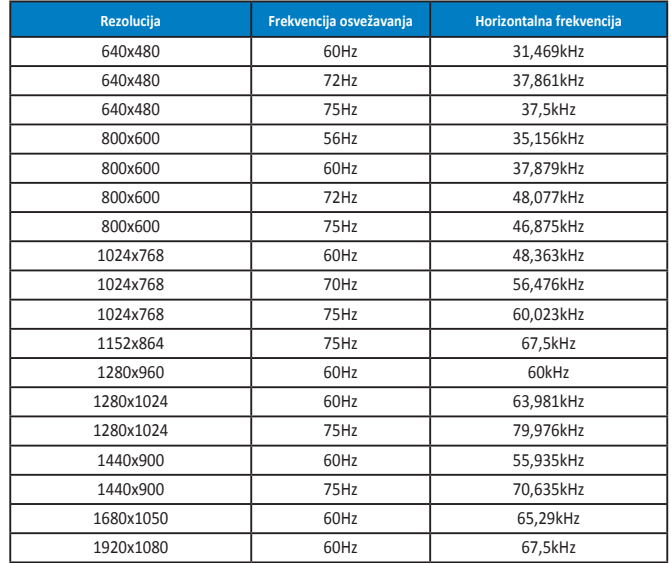

**IBM režimi, unapred podešena vremena (D-SUB, DVI-D, HDMI ulazi)**

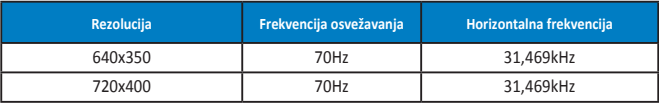

**IBM režimi, unapred podešena vremena (D-SUB, DVI-D, HDMI ulazi)**

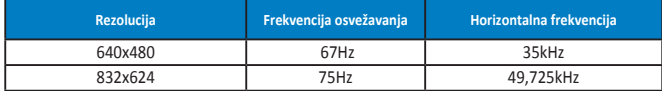

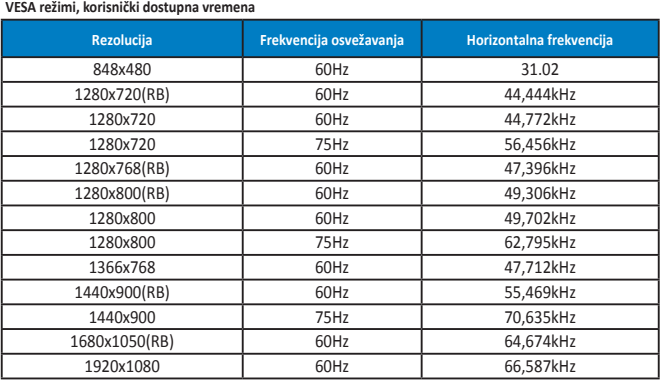

**WQHD režim (DVI (dupli link), samo HDMI i DP)**

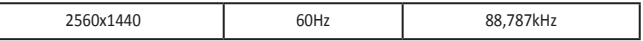

**\* Dok PB278Q podržava rezoluciju do 2560 x 1440 WQHD, uključujući DVI-dupli link, HDMI i DisplayPort, neke grafičke kartice podržavaju rezoluciju prenosa sadržaja preko HDMI-ja samo do 1920 x 1200. Molimo vas proverite sa svojim lokalnim distributerom ili prodavcem hardverska ograničenja vašeg laptopa ili desktop kompjutera.**

#### **SD/HD vremena (samo HDMI ulaz)**

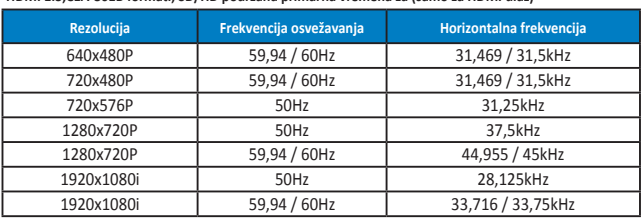

**HDMI 1.3,CEA-861B formati, SD/HD podržana primarna vremena za (samo za HDMI ulaz)**

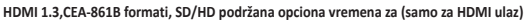

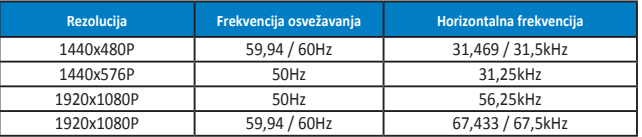

**\* Režimi koji nisu navedeni u tabelama iznad možda nisu podržani. Za optimalnu rezoluciju, preporučujemo da odaberete režim naveden u tabelama iznad.**